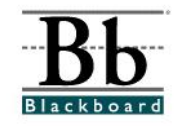

## **How to Export a Course (from Blackboard 6.3)**

The **Export Course** feature in Blackboard will allow the instructor to create a package of the course. This package can later be imported back into Blackboard and used to teach another course using the same course content. The **Export Course** allows instructors to "save" a copy of a course so that the course material can be used during future semesters.

The **Export Course** feature packages course content and tools. The package will not include user information or interactions with the course. (See **How to Archive a Course** to copy an exact copy of the course, including user records.)

- 1. Open a course that you are teaching.
- **S** Control Panel 2. Enter the **Control Panel**.
- 3. Under **Course Options**, click **Export Course**.

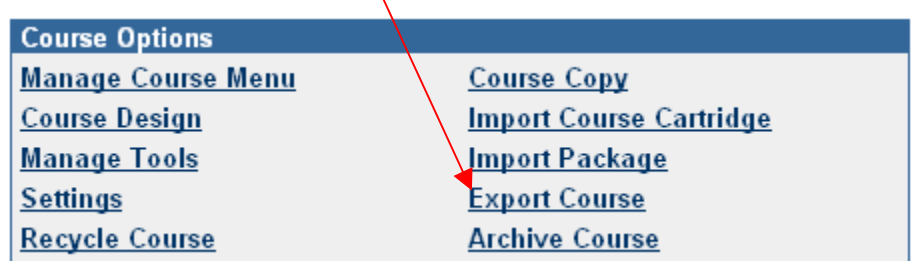

4. On the **Export Course** page, the Course ID will appear under **Section 1**.

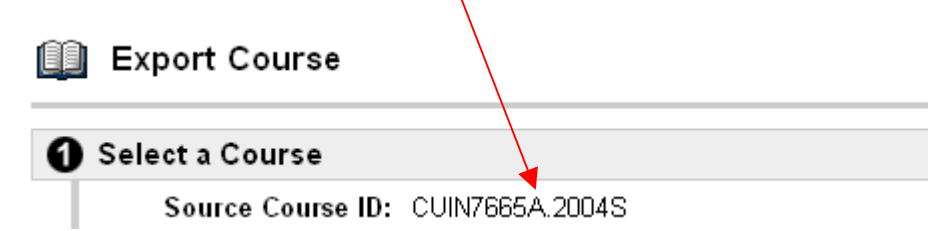

## 5. Under **Section 2**, select the course materials that you wish to include in the exported package.

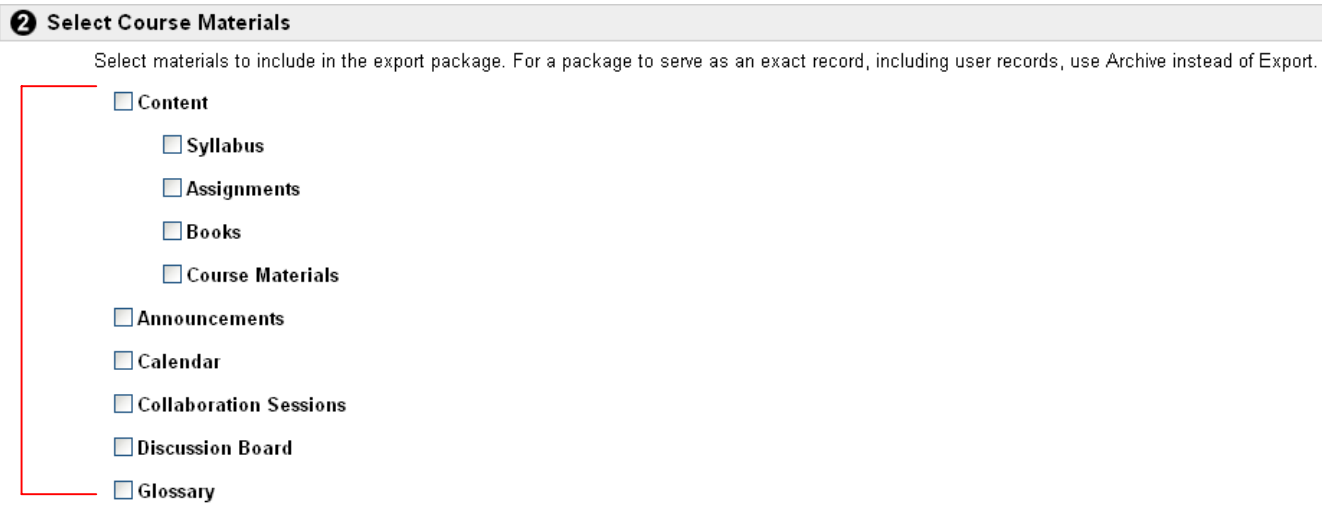

 The following table details what happens to some key course areas when the items are exported.

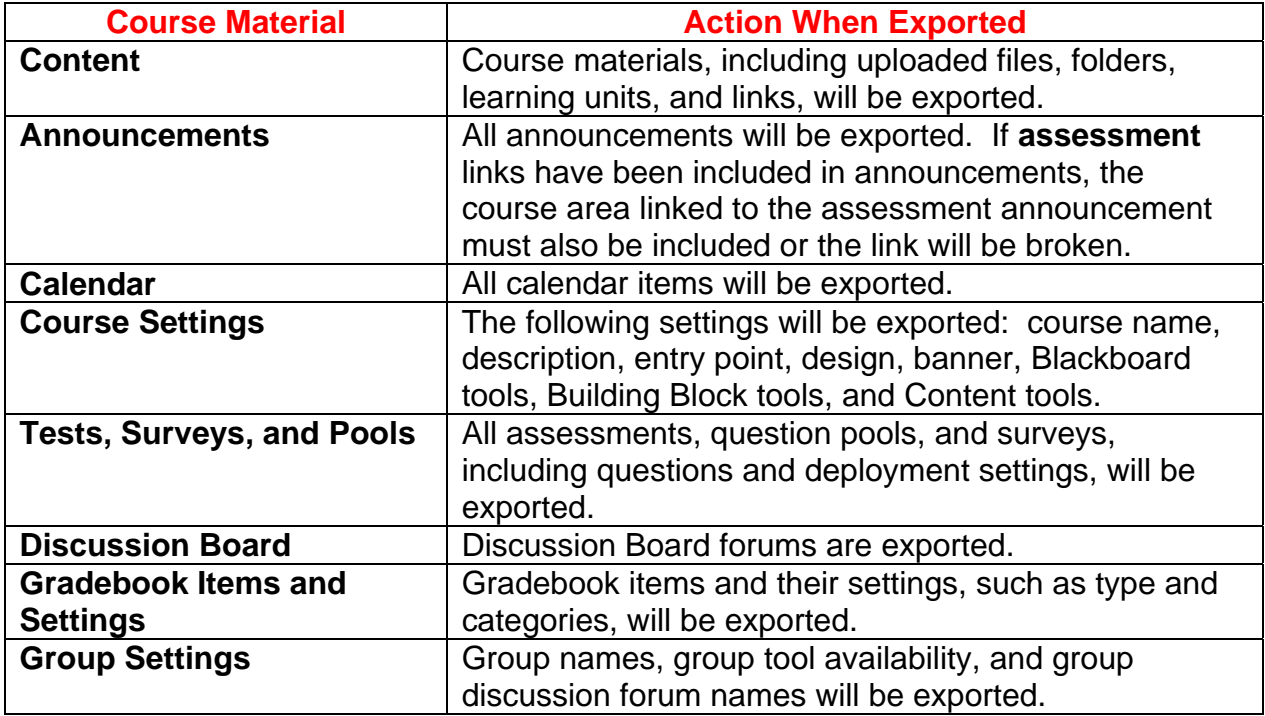

6. After selecting the course materials, click **Submit.** 

7. A receipt page will appear after clicking **Submit**. Do **NOT** click **OK**. The exported course must be downloaded from this receipt page and saved to a local location (i.e. personal computer, disk, CD, etc.). Read the **Export Log** details.

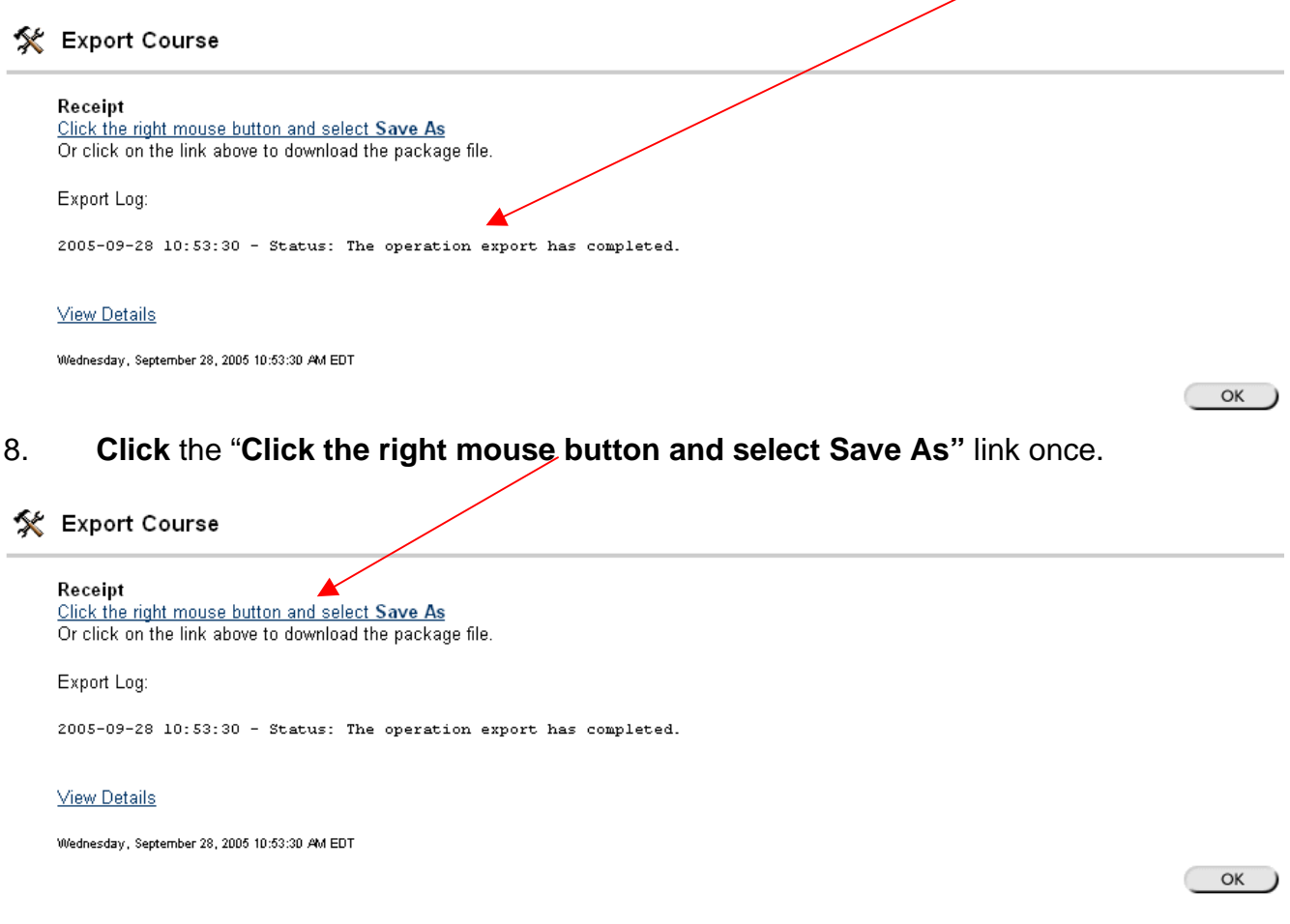

9. A **File Download** window will appear and you will be prompted to **Open** or **Save** this file. Click **Save**.

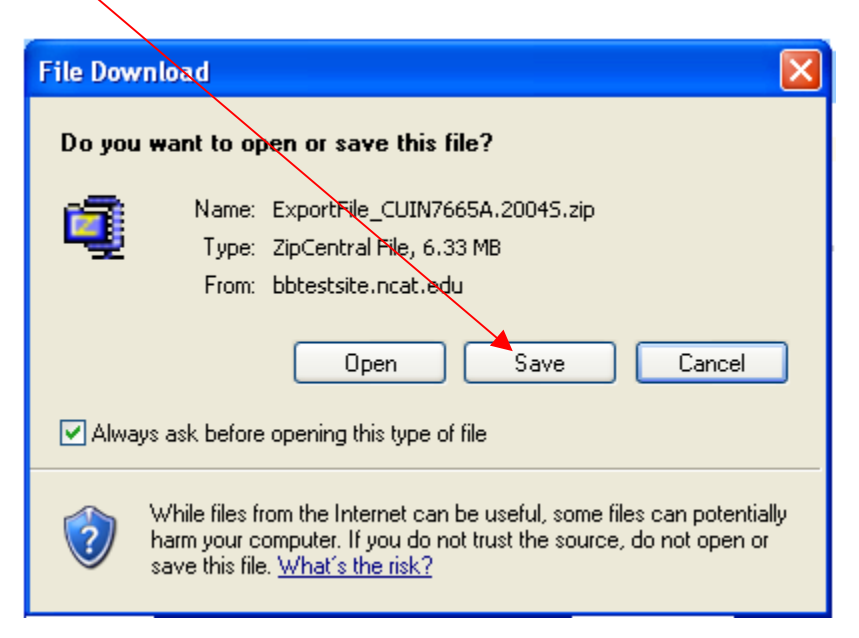

10. Enter a **file name** or keep the suggested name.

X

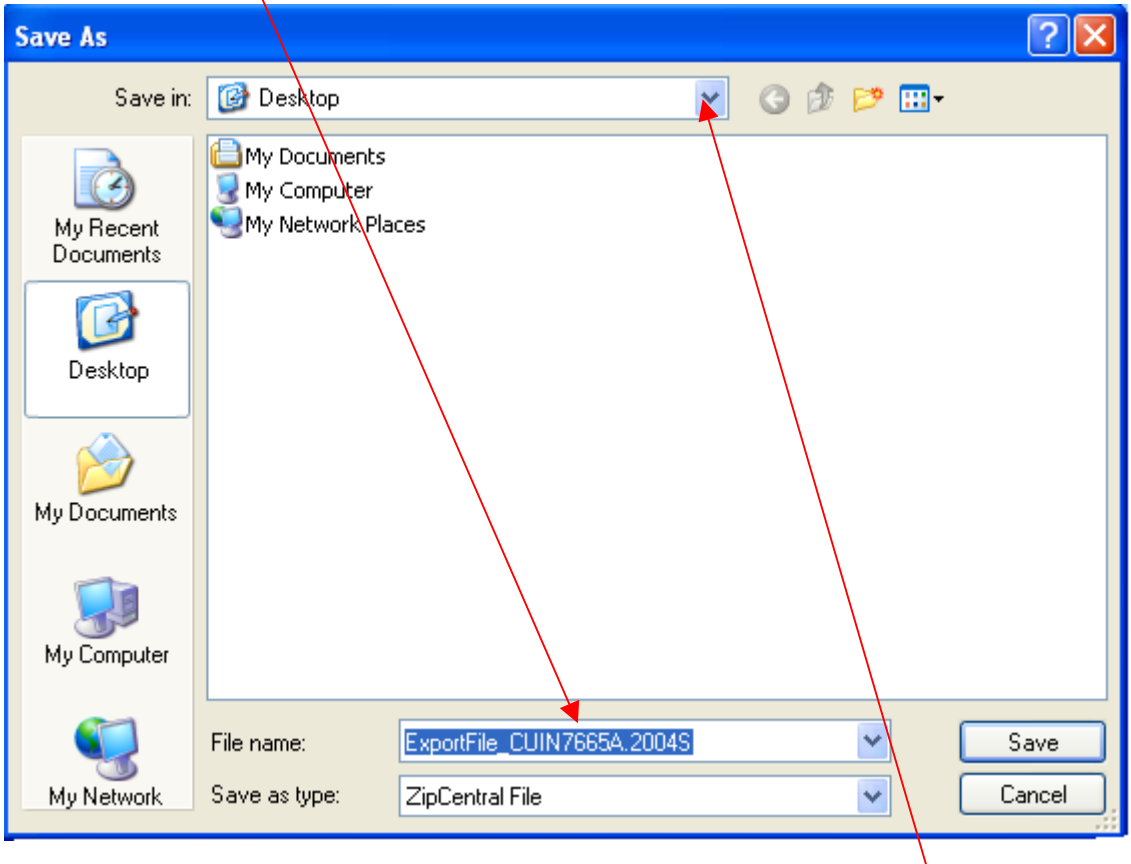

- 11. Choose a storage location for the saved file by clicking the drop-down menu.
- 12. Click **Save**.
- 13. Once the download process has been completed, the zipped package should be saved to the storage location.

## **Helpful Tips**

- \*\*\* If the package is not downloaded from **the receipt page**, the exported content will be lost and the export process must be repeated.
- \*\*\* Exported packages can only be **imported** back into Blackboard in the same format. Attempting to **unzip** and alter the compressed package will cause the package to be imported incorrectly.
- \*\*\* Export or archive a copy of **each** course at the end of each semester.